# How to refer your patrons to canned searches on covid-19 related materials in Primo

Nili Natan

Product Manager

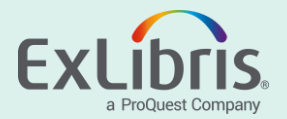

# **Introduction**

- You may want to expose your patrons to available materials on covid-19 from the Primo home page
- There are several ways to do this, one of which is to create canned searches and link from your library homepage or on the Primo home page
- In this case we will add to the Primo home page links to covid-19's canned searches using:
	- Keywords in Central Discovery Index
	- Keywords in Newspaper Search
	- Materials tagged by staff or users

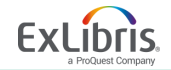

# **Get the Links to Relevant Searches**

• Search in Central Discovery Index

covid-19 OR coronavirus

Online Access Materials  $\bullet$  $\times$ 

save the syntax such as: https://<my-primo>/discovery/search?query=any,contains,covid-[19%20OR%20coronavirus&tab=Online\\_Access&search\\_scope=Online\\_access&vid=<My-INSTITUION>&lang=en&offset=0](https://pve01.primo.exlibrisgroup.com/discovery/search?query=any,contains,covid-19%20OR%20coronavirus&tab=Online_Access&search_scope=Online_access&vid=PRIMO_OAP_INST:Alma&lang=en&offset=0)

• Search in Newspaper Search

covid-19 OR coronavirus **NEWSPAPERS** 

×

save the syntax such as:

[https://<My Primo>/discovery/npsearch?vid=<view>&query=any,contains,covid-19%20OR%20coronavirus&search\\_scope=all&lang=en](https://pve01.primo.exlibrisgroup.com/discovery/npsearch?vid=PRIMO_OAP_INST:Alma&query=any,contains,covid-19%20OR%20coronavirus&search_scope=all&lang=en)

\* Note: The Primo VE URL syntax is "my-primo/discovery/…" while the Primo syntax is "my-primo/primo-explore/…"

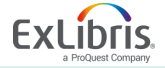

© 2020 Ex Libris | Confidential & Proprietary 3

# **Create Tags on COVID-19 Related Materials**

- Use the Tags feature in Primo you can tag covid-19 to related material, doing so you can encourage your users to tag other materials
- How to tag a record?
	- From the record's full display as signed in user go to Tags section
	- Add your own tag on relevant records e.g. covid-19-research

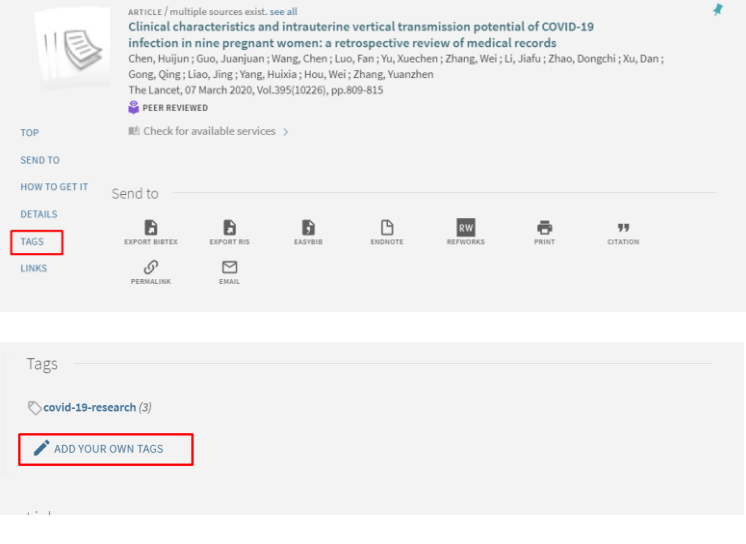

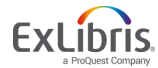

# **Get the Links to Relevant Tags**

- Verify that your tag was added
- Get the link to the tag

#### Such as:

#### https://<my

[home>/discovery/search?query=user\\_tags,exact,covid-](https://pve01.primo.exlibrisgroup.com/discovery/search?query=user_tags,exact,covid-19-research,AND&vid=PRIMO_OAP_INST:Alma&mode=advanced&lang=en)[19-research,AND&vid=<vid>&mode=advanced&lang=en](https://pve01.primo.exlibrisgroup.com/discovery/search?query=user_tags,exact,covid-19-research,AND&vid=PRIMO_OAP_INST:Alma&mode=advanced&lang=en)

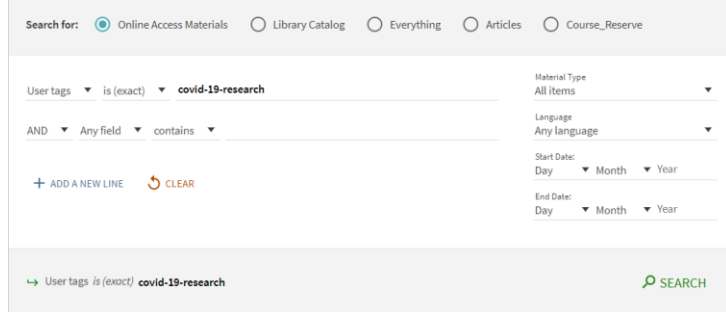

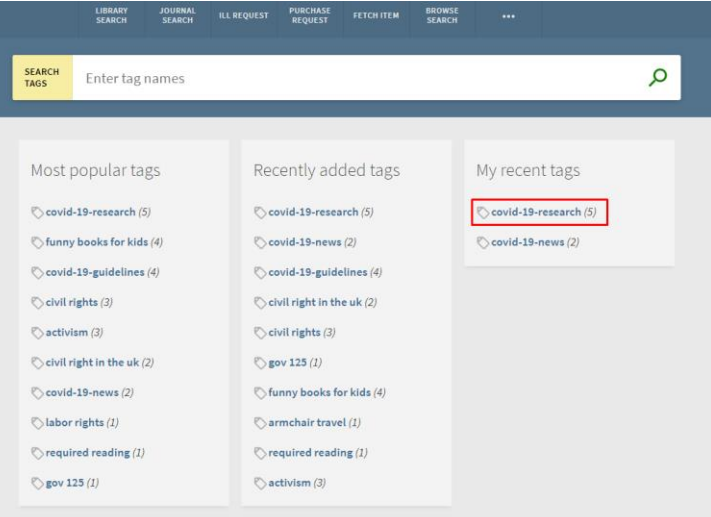

\* Note: The Primo VE URL syntax is "my-primo/discovery/…" while the Primo syntax is "my-primo/primo-explore/…"

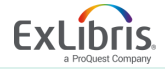

# **Collect & Test the Links You Built**

• A canned search for academic materials in central index -

https://<my-primo>/discovery/search?query=any,contains,covid-[19%20OR%20coronavirus&tab=Online\\_Access&search\\_scope=Online\\_access&vid=<My-](https://pve01.primo.exlibrisgroup.com/discovery/search?query=any,contains,covid-19%20OR%20coronavirus&tab=Online_Access&search_scope=Online_access&vid=PRIMO_OAP_INST:Alma&lang=en&offset=0)INSTITUION>&lang=en&offset=0

- [A canned search for newspaper materials -](https://pve01.primo.exlibrisgroup.com/discovery/npsearch?vid=PRIMO_OAP_INST:Alma&query=any,contains,covid-19%20OR%20coronavirus&search_scope=all&lang=en) https://<My [Primo>/discovery/npsearch?vid=<view>&query=any,contains,covid-](https://pve01.primo.exlibrisgroup.com/discovery/npsearch?vid=PRIMO_OAP_INST:Alma&query=any,contains,covid-19%20OR%20coronavirus&search_scope=all&lang=en)19%20OR%20coronavirus&search\_scope=all&lang=en
- [A canned search for tagged materials-](https://pve01.primo.exlibrisgroup.com/discovery/search?query=user_tags,exact,covid-19-research,AND&vid=PRIMO_OAP_INST:Alma&mode=advanced&lang=en) https://<my [home>/discovery/search?query=user\\_tags,exact,covid-19](https://pve01.primo.exlibrisgroup.com/discovery/search?query=user_tags,exact,covid-19-research,AND&vid=PRIMO_OAP_INST:Alma&mode=advanced&lang=en) research,AND&vid=<vid>&mode=advanced&lang=en

\* Note: The Primo VE URL syntax is "my-primo/discovery/…" while the Primo syntax is "my-primo/primo-explore/…"

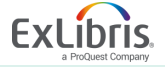

# **Add the Links to the Library or Primo Home Page**

• Add the links to your library homepage for patron to use

- Follow the instructions below to add the links in Primo Home page
	- [How to edit a static tile to the Primo home page -](https://knowledge.exlibrisgroup.com/@api/deki/files/80761/How_to_add_a_message_to_the_Primo_VE_initial_page.pptx?revision=2) Using Primo VE
	- [How to edit a static tile to the Primo home page -](https://knowledge.exlibrisgroup.com/@api/deki/files/80787/How_to_edit_a_static_tile_to_the_Primo_home_page_-_Using_BO.pptx?revision=4) Using BO

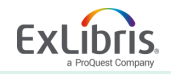

# **Our Homepage With The Links**

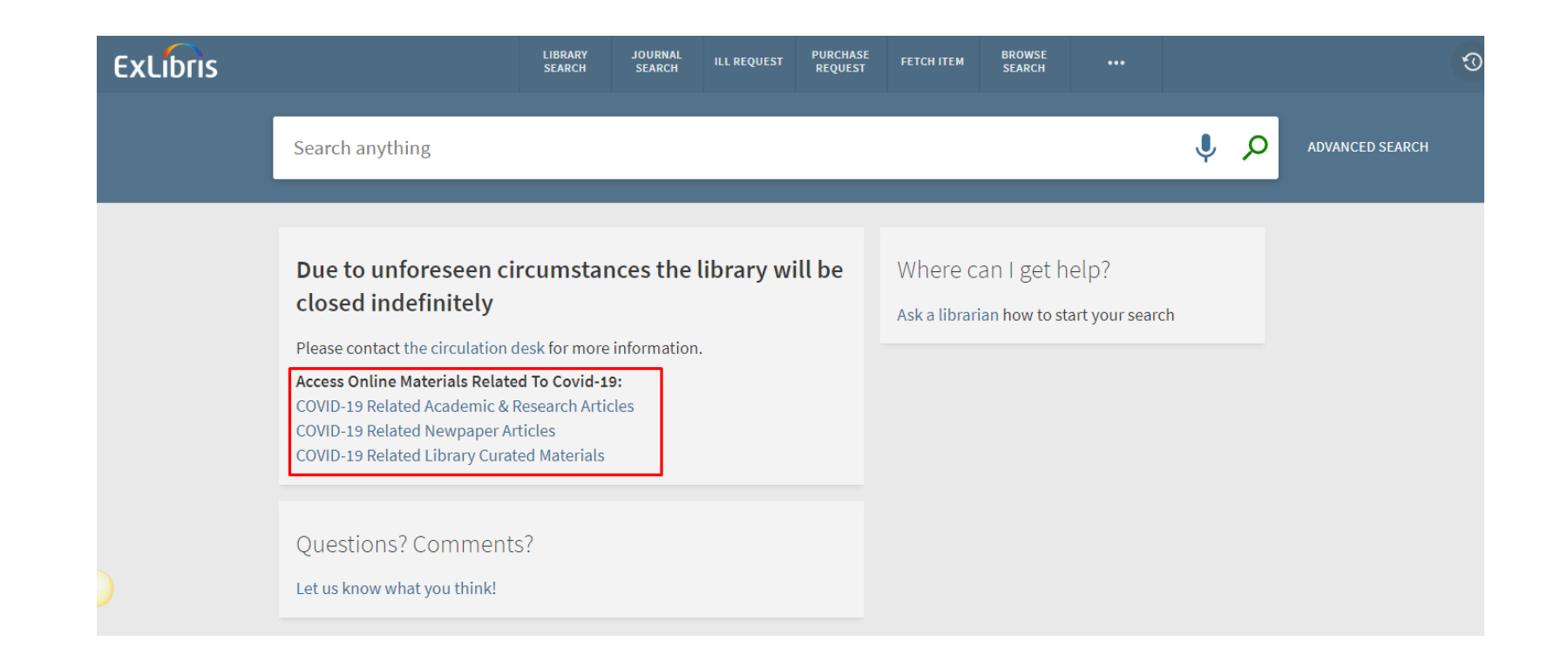

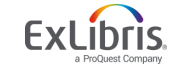

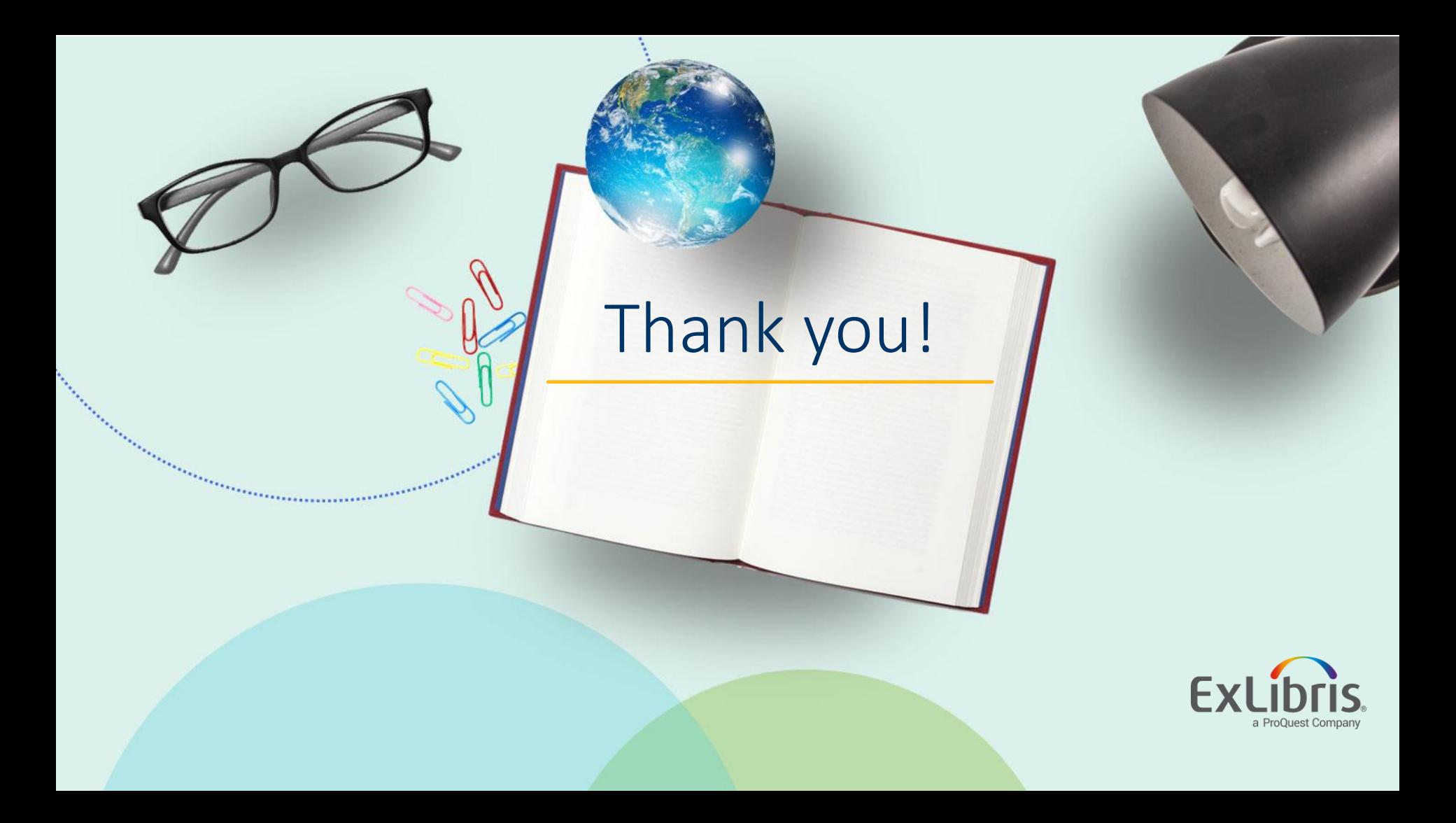